# **MINECRAFT ® : SERWERY** Kompletny przewodnik

Timothy L. Warner

przekład Marek Włodarz

APN Promise Warszawa 2015

### **MINECRAFT® : SERWERY. KOMPLETNY PRZEWODNIK**

Authorized Polish translation of the English language edition entitled: THE ULTIMATE GUIDE TO MINECRAFT SERVER, ISBN: 978-0-7897-5457-8, by Timothy L. Warner, published by Pearson Education, Inc, publishing as Que Publishing, Copyright © 2016 by Que Publishing.

All rights reserved. No part of this book may be reproduced or transmitted in any form or by any means, electronic or mechanical, including photocopying, recording or by any information storage retrieval system, without written permission from Pearson Education, Inc.

Polish language edition published by APN PROMISE SA Copyright © 2015

Autoryzowany przekład z wydania w języku angielskim, zatytułowanego: THE ULTIMATE GUIDE TO MINECRAFT SERVER, ISBN: 978-0-7897-5457-8, by Timothy L. Warner, opublikowanego przez Pearson Education, Inc, publikującego jako Que Publishing.

Wszystkie prawa zastrzeżone. Żadna część niniejszej książki nie może być powielana ani rozpowszechniana w jakiejkolwiek formie i w jakikolwiek sposób (elektroniczny, mechaniczny), włącznie z fotokopiowaniem, nagrywaniem na taśmy lub przy użyciu innych systemów bez pisemnej zgody wydawcy.

APN PROMISE SA, ul. Kryniczna 2, 03-934 Warszawa tel. +48 22 35 51 600, fax +48 22 35 51 699 e-mail: mspress@promise.pl

Wszystkie nazwy firm, produktów i usług, o których wiadomo, że są znakami towarowymi lub znakami zastrzeżonymi zostały odpowiednio wyróźnione. Zostały użyte one wyłącznie w celach identyfikacyjnych.

Minecraft jest znakiem towarowym Mojang Synergies / Notch Development AB. Książka ta nie jest afiliowana ani sponsorowana przez Mojang Synergies / Notch Development AB.

APN PROMISE SA dołożyła wszelkich starań, aby zapewnić najwyższą jakość tej publikacji. Jednakże nikomu nie udziela się rękojmi ani gwarancji.

APN PROMISE SA nie jest w żadnym wypadku odpowiedzialna za jakiekolwiek szkody będące następstwem korzystania z informacji zawartych w niniejszej publikacji, nawet jeśli APN PROMISE została powiadomiona o możliwości wystąpienia szkód.

ISBN: 978-83-7541-164-5

Przekład: Marek Włodarz Korekta: Ewa Swędrowska Skład i łamanie: MAWart Marek Włodarz

### **Spis treści**

### **[Wstęp](#page-12-0) 1**

Kto powinien przeczytać te książke 1 [Jak zorganizowana jest ta](#page-13-0) książka 2 [Konwencje użyte w](#page-14-0) książce 3 [Chodź za](#page-14-0) mną! 3 [Hiperłącza Bitly](#page-14-0) 3 [Wymagania systemowe](#page-15-0) 4

### **[Ro](#page-16-0)zdział 1 [Wieloosobowy Minecraft z](#page-16-0) perspektywy gracza 5**

[Istota gry wieloosobowej](#page-17-0) 6 Minecraft w [trybie demonstracyjnym i](#page-18-0) Minecraft Premium 7 [Unikać crackowanych wersji!](#page-19-0) 8 [Trzy typy Minecraft Multiplayer](#page-21-0) 10 [Znajdowanie "dobrych" serwerów Minecrafta](#page-22-0) 11 [Listy serwerów Minecrafta](#page-22-0) 11 [Świat mini-gier Minecrafta](#page-25-0) 14 [Adresy połączenia](#page-26-0) 15 [Serwery dostępne publicznie kontra rejestrowane](#page-26-0) 15 Dołączanie do [serwera online](#page--1-0) 17 [Netykieta wieloosobowego Minecrafta](#page--1-0) 20 [Pomoc](#page--1-0) 20 Czat z operatorami i [innymi graczami](#page--1-0) 20 [Ustawianie opcji czatu](#page--1-0) 22 [Trzy zasady netykiety w](#page--1-0) światach multiplayer 24 *[Zasada nr 1: Stosuj się do](#page--1-0) reguł serwera – lub odejdź* 24 *[Zasada nr 2: Działaj zgodnie ze "złotą regułą"](#page--1-0)* 24 *[Zasada nr 3: Nie bój się pytać](#page--1-0)* 24 [Podsumowanie](#page--1-0) 24

### **[Ro](#page--1-0)zdział 2 [Budowanie podstawowego serwera Minecrafta](#page--1-0) 25**

[Przygotowywanie środowiska Java](#page--1-0) 25 [Weryfikowanie wersji Javy \(Windows\)](#page--1-0) 26

[Weryfikowanie wersji Javy \(OS X\)](#page--1-0) 26 Pobieranie i [instalowanie JRE](#page--1-0) 27 [Instalowanie Minecraft Server](#page--1-0) 29 Proces instalacji w [systemie Windows](#page--1-0) 29 [Proces instalacji w](#page--1-0) systemie OS X 31 [Interludium… Środowisko laboratoryjne](#page--1-0) 34 [Kupić kolejną kopię Minecrafta? Naprawdę?](#page--1-0) 34 Pierwsze uruchomienie i [wstępne kroki konfiguracyjne](#page--1-0) 35 [Pliki konfiguracyjne serwera](#page--1-0) 36 [Konsola serwera Minecrafta](#page--1-0) 38 [Uruchamianie więcej niż jednej instancji serwera](#page--1-0) 43 [Wyszukiwanie waniliowych serwerów w](#page--1-0) Internecie 44 [Podsumowanie](#page--1-0) 44 **[Ro](#page--1-0)zdział 3 [Obsługa waniliowego serwera Minecrafta](#page--1-0) 45** [Poznawanie środowiska testowego](#page--1-0) 45 [Konfigurowanie świata serwera](#page--1-0) 47 [Wprowadzenie do](#page--1-0) Sublime Text 47 Zawartość pliku **[server.properties](#page--1-0) 48** [Zapewnianie możliwości łączenia się użytkowników](#page--1-0) 51 [Skanowanie, skanowanie…](#page--1-0) 51 Interakcja z [użytkownikami](#page--1-0) 53 **/say**, **/tell** [oraz](#page--1-0) **/me 55 /tp** oraz **[/give](#page--1-0) 59** [Zapewnianie dyscypliny na](#page--1-0) serwerze 60 **[/kick](#page--1-0) 60 /ban** i **[/ban-ip](#page--1-0) 61 /pardon**, **[/pardon-ip](#page--1-0)** oraz **/whitelist 63** [Dodawanie warstwy zarządzania do](#page--1-0) serwera 65 [Wprowadzenie do](#page--1-0) McMyAdmin 65 [Uwagi instalacyjne](#page--1-0) 67 [Uwagi konfiguracyjne](#page--1-0) 67 [Wydania McMyAdmin](#page--1-0) 67 [Rozszerzanie gry single-player w](#page--1-0) sieci LAN 68

[Podsumowanie](#page--1-0) 70

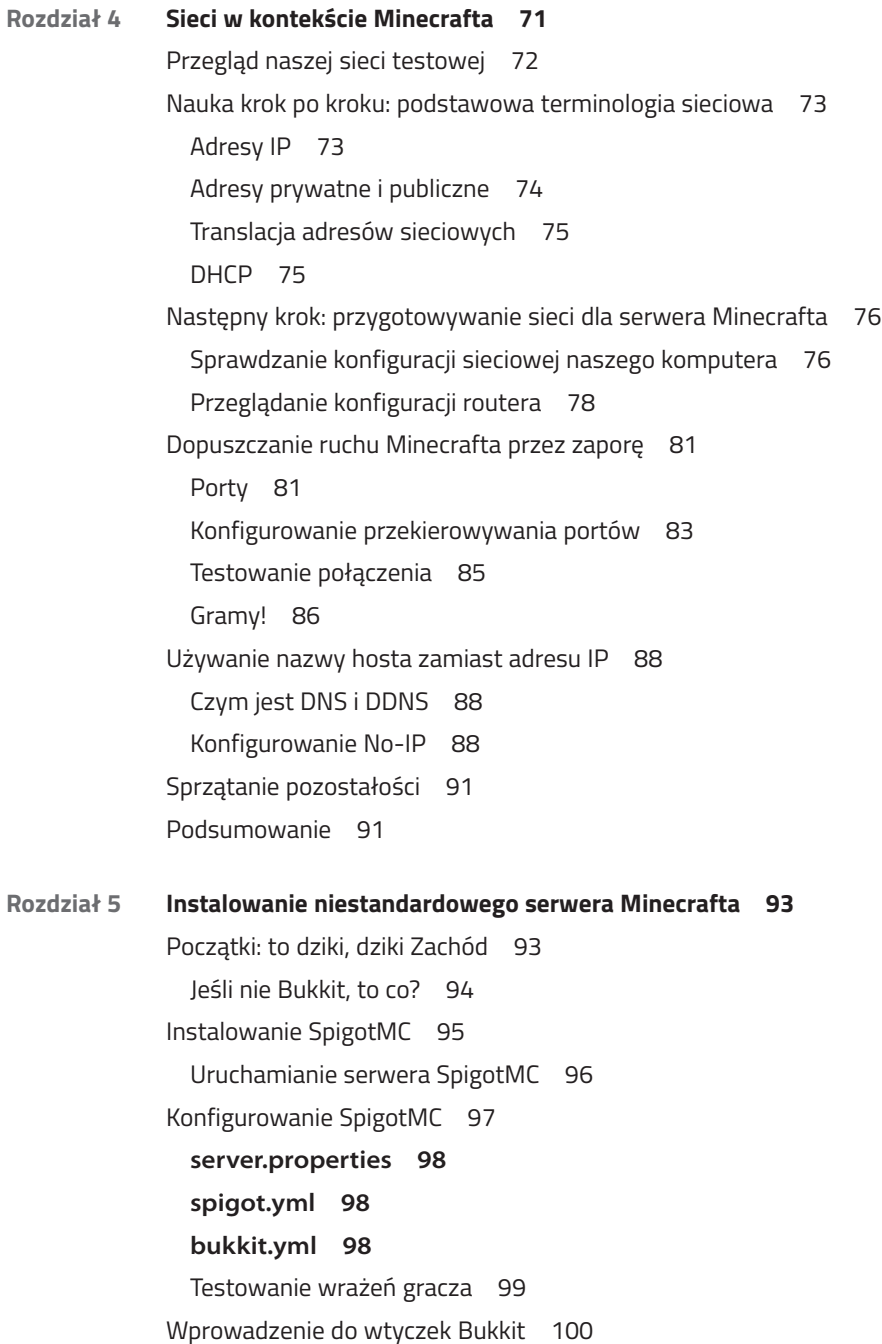

[Najbardziej popularne wtyczki](#page--1-0) 100 [Problem równowagi](#page--1-0) 102 [Instalowanie, konfigurowanie i](#page--1-0) używanie wtyczek Bukkit 102 [Uzyskiwanie Essentials: RTFM](#page--1-0) 102 [Konfigurowanie Essentials](#page--1-0) 106 [Testowanie rozgrywki](#page--1-0) 108 [Podsumowanie](#page--1-0) 113 **[Ro](#page--1-0)zdział 6 [Integrowanie modów z](#page--1-0) serwerem Minecrafta 115** [Przedstawiamy Cauldron](#page--1-0) 116 [Minecraft Forge w](#page--1-0) pigułce 116 [Instalowanie klienta Forge](#page--1-0) 116 [Uruchamianie Cauldrona](#page--1-0) 118 [Najpierw dowód poprawności](#page--1-0) 120 [PermissionsEx](#page--1-0) – szybki start 120 [Testowanie wtyczki](#page--1-0) 122 A teraz najlepsze [– instalowanie modyfikacji](#page--1-0) 124 [Instalowanie RailCraft](#page--1-0) 124 [Testowanie wrażeń gracza przy używaniu Railcrafta](#page--1-0) 127 [Eksperymentowanie ze zintegrowanymi pakietami modów](#page--1-0) 131 [Feed the Beast \(FTB\)](#page--1-0) 132 [Instalowanie serwera FTB](#page--1-0) 134 [Uruchamianie launchera FTB](#page--1-0) 136 [ATLauncher i](#page--1-0) inne opcje 136 [Wartościowe mody klienckie](#page--1-0) 137 [Podsumowanie](#page--1-0) 138 **[Ro](#page--1-0)zdział 7 [Poznajemy Minecraft Realms](#page--1-0) 139** [Istota usług chmury](#page--1-0) 139 [Zalety i](#page--1-0) wady 141 [Wprowadzenie do](#page--1-0) Minecraft Realms 141 [Zapisujemy się!](#page--1-0) 142 Granie w [świecie Minecraft Realms](#page--1-0) 144 [Zapraszanie graczy](#page--1-0) 147

[Zarządzanie graczami](#page--1-0) 150 [Krótki przegląd bloków poleceń](#page--1-0) 152 [Selektory celów](#page--1-0) 153 [Programowanie bloków poleceń](#page--1-0) 154 [Konfigurowanie Minecraft Realms](#page--1-0) 156 [Kopie zapasowe i](#page--1-0) przywracanie 156 [Przeglądanie kopii zapasowych](#page--1-0) 156 [Wymuszenie utworzenia nowej kopii zapasowej](#page--1-0) 157 [Pobieranie świata do](#page--1-0) gry single-player 157 [Ładowanie świata do](#page--1-0) Realms 158 [Przywracanie świata](#page--1-0) 159 [Podsumowanie](#page--1-0) 159

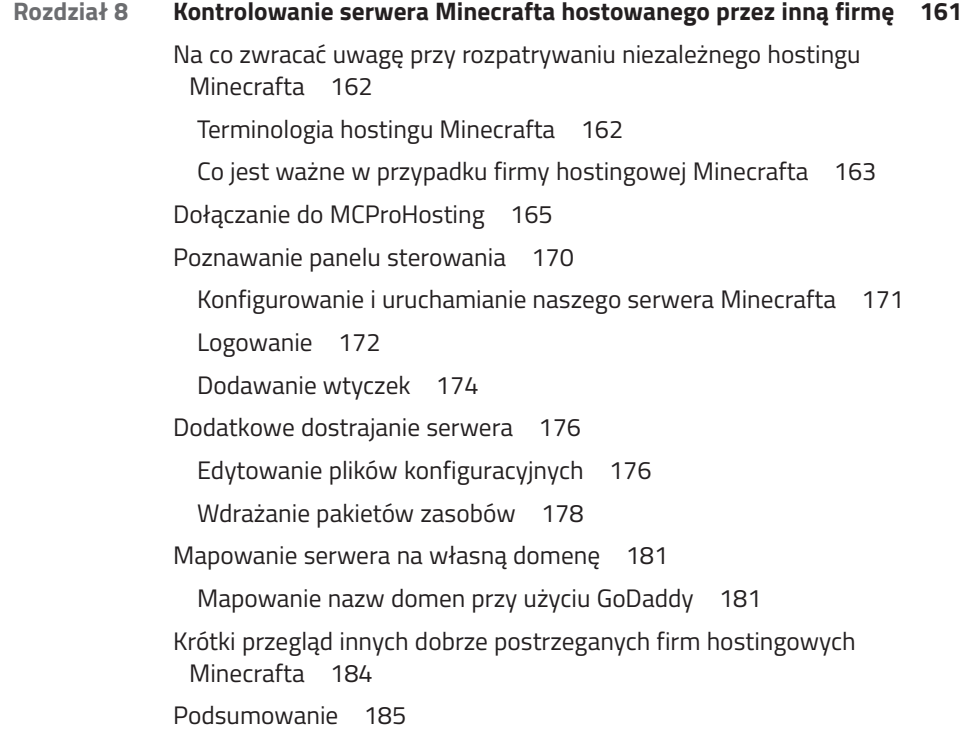

**[Ro](#page--1-0)zdział 9 [Zapewnianie najlepszych wrażeń naszym graczom](#page--1-0) 187** [Ochrona serwera przed nadużyciami](#page--1-0) 188

[Rozproszony atak odmowy usługi](#page--1-0) 188 Co [można zrobić, aby ochronić się przed atakiem DDoS](#page--1-0) 189 [Griefing](#page--1-0) 190 [Hackuj sam siebie](#page--1-0) 191 [Blokowanie wandali](#page--1-0) 192 [Wskazówki dotyczące radzenia sobie z](#page--1-0) wandalami 196 [Dostosowywanie punktu odrodzenia](#page--1-0) 196 [Ustawianie spawnu serwera](#page--1-0) 197 [Budowanie lobby spawnu](#page--1-0) 198 [Przygotowywanie terenu pod schemat lobby](#page--1-0) 199 WorldEdit [– bardziej elastyczne rozwiązanie kształtowania terenu](#page--1-0) 201 [Wykorzystanie WorldEdit do](#page--1-0) wstawiania schematu 203 [Obsługa wielu światów i](#page--1-0) teleportacji 204 [Korzystanie z](#page--1-0) Multiverse 205 [Tworzenie dodatkowych światów i](#page--1-0) teleportowanie się pomiędzy nimi 205 [Tworzenie portali](#page--1-0) 206 [Łączenie dwóch światów](#page--1-0) 208 [Podsumowanie](#page--1-0) 210

#### **[Roz](#page--1-0)dział 10 Zarabianie na [serwerze Minecrafta](#page--1-0) 211**

[Stanowisko firmy Mojang wobec monetyzacji serwerów Minecrafta](#page--1-0) 212 [Nowe EULA Minecrafta](#page--1-0) 212 [Reakcja przeciwko Mojang](#page--1-0) 213 Monetyzacja Minecrafta z [zachowaniem zgodności z](#page--1-0) EULA 214 [Darowizny](#page--1-0) 214 Reklama w grze i [sponsoring](#page--1-0) 218 [Sprzedawanie kosmetycznych ulepszeń](#page--1-0) 219 [Dostęp VIP](#page--1-0) 221 [Konfigurowanie BuyCraft](#page--1-0) 222 [Tworzenie płatnego pakietu](#page--1-0) 225 [Dawanie opłaconego obiektu wszystkim graczom](#page--1-0) 227 [Tworzenie darmowego pakietu](#page--1-0) 228 [Reklamowanie naszego serwera](#page--1-0) 230 [Gdzie się ogłaszać](#page--1-0) 230

[Dlaczego baner statusu serwera jest ważny](#page--1-0) 231 [Rejestrowanie serwera Minecrafta](#page--1-0) 233 O [głosowaniach](#page--1-0) 234 [Równanie do](#page--1-0) najlepszych 235 [Tworzenie niestandardowego wpisu serwera dla klienta Minecrafta](#page--1-0) 236 [Dostosowywanie komunikatu dnia](#page--1-0) 236 [Końcowe przemyślenia](#page--1-0) 237

### **[Dodatek](#page--1-0) [Moje listy "Top 10"](#page--1-0) 239**

[10 najlepszych firm hostingowych Minecrafta](#page--1-0) 239 [10 najlepszych publicznych serwerów Minecrafta](#page--1-0) 241 [10 najlepszych wtyczek Bukkit](#page--1-0) 242 [10 najlepszych pakietów modów](#page--1-0) 242 [10 najlepszych pakietów zasobów/tekstur](#page--1-0) 244 [10 najlepszych YouTuberów Minecrafta](#page--1-0) 245 [10 najlepszych mini-gier Minecrafta](#page--1-0) 246 [10 najlepszych niestandardowych map](#page--1-0) 247 [10 najlepszych ziaren Minecrafta](#page--1-0) 248

### **[Indeks](#page--1-0)**

# **O autorze**

Timothy Warner jest profesjonalistą IT i szkoleniowcem mieszkającym w Nashville, Tennessee. Tim zetknął się z technologiami informatycznymi w roku 1982, gdy jego ojciec kupił mu komputer Timex Sinclair 1000, po czym sam nauczył się programowania w BASIC-u. Obecnie pracuje jako autor i propagator w firmie Pluralsight i udostępnia swoją wiedzę na temat Windows PowerShell każdemu, kto zechce posłuchać jego blogu Two Minute Power-Shell: http://2minutepowershell.com. Można się z nim skontaktować poprzez LinkedIn: http://linkedin.com/in/timothywarner.

# **Dedykacja**

*Moim ulubionym mistrzom Minecrafta: Xander, Xan, Luther, Daisy i Zoey. Uważajcie na creepery!*

# **Podziękowania**

W pierwszej kolejności muszę podziękować Markusowi Perssonowi i zespołowi Mojang za to, że dali światu Minecrafta. Na pewno wiecie, jak wielki wpływ gra wywarła na nas wszystkich. Dziękuję też całej społeczności Minecraft - za inspirację do zostania lepszym graczem, lepszym administratorem systemów i lepszym programistą.

Do wychowania dziecka potrzeba całej wioski, ale także opublikowanie książki wymaga wielkiego biura pełnego utalentowanych zawodowców. Chcę podziękować mojemu redaktorowi Rickowi Kughenowi za to, że nigdy nie zwątpił w moje możliwości, nawet wtedy, gdy sam popadałem w niepewność. Dziękuję też wydawcy, Gregowi Wiegandowi, za zapał przy ogarnianiu moich, niekiedy głupich, pomysłów.

Zespół redakcyjny i produkcyjny rzadko uzyskuje uznanie, na które zasługuje. Dziękuję Johnowi Baichtalowi, redaktorowi technicznemu i Cheri Clark, korektorce, za sprawienie, że moja pisanina stała się tak przejrzysta i dokładna, jak powinna być. Podziękowania należą się też Sethowi Kerney'owi, redaktorowi produkcyjnemu i zawsze pomocnej Kristen Watterson za dopilnowanie całego procesu publikowania książki.

Dziękuję też rodzinie i przyjaciołom za waszą miłość i zaangażowanie. Na koniec wreszcie i przede wszystkim dziękuję Tobie, Czytelniku! Mam nadzieję, że dzięki tej książce przeniesiesz swoją grę na kolejny poziom, a może też posłuży ona jako wyzwalacz dla nowych zainteresowań i możliwości zawodowych.

# *Wstęp*

<span id="page-12-0"></span>*Sukces to podróż, nie miejsce przeznaczenia. Robienie czegoś jest często ważniejsze, niż finalny wynik.*

*– Arthur Ashe, legendarny zawodowy gracz w tenisa*

Witam i zapraszam do poznawania serwerów Minecrafta! Poświęciłem dziesiątki godzin grając w Minecrafta w trybie *single-player*, zanim znalazłem frajdę w grze wieloosobowej. A ponieważ byłem fanem strzelanek FPS (*first-person shooter*) od czasu, gdy poznałem Wolfenstein 3D (czy ktoś to pamięta?), lubię pojedynki z innymi graczami we wspólnych światach Minecrafta.

Jestem też trochę nerdem, jeśli chodzi o gry fabularne (RPG); stąd cieszy mnie możliwość poznawania i budowania nowych światów w Minecrafcie wspólnie z przyjaciółmi z całego świata.

Ta książka jednak nie zajmuje się zbytnio wrażeniami z gry w trybie *multiplayer* (choć poświęciłem temu zagadnieniu cały rozdział). Zamiast tego chcę nauczyć Czytelników wszystkiego, co trzeba wiedzieć, aby zbudować i utrzymywać swój własny serwer Minecrafta, od początku do końca. Zainteresowani? Powinniście być!

# **Kto powinien przeczytać tę książkę**

Jako autor, zawsze piszę mając na uwadze trzy główne grupy czytelników:

- <sup>n</sup> **Potencjalni administratorzy serwerów Minecrafta:** Być może już eksperymentowałeś z hostowaniem serwera Minecrafta i przytłoczyły cię te wszystkie szczegóły. Podpowiedź: Większość "instruktorów" na YouTube nie ma zupełnie pojęcia o instruowaniu. Czytasz tę książkę, aby uzyskać jasne, łatwe do naśladowania wskazówki, jak skonfigurować wspaniały serwer Minecrafta.
- <sup>n</sup> **Typ maniaka:** Jesteś jednym z tych, którzy pochłonęli moją książkę *Hacking Raspberry Pi* (http://www.amazon.com/Hacking-Raspberry-Pi-Timothy-Warner/dp/0789751569) w jednym podejściu. Planujesz posłużyć się swoimi nowymi umiejętnościami na temat

<span id="page-13-0"></span>serwerów Minecrafta, aby lepiej zrozumieć sieci komputerowe i problematykę zabezpieczeń do innych celów (może zdobyć nowy zawód!).

270. ZM 1080.

**Nauczyciele i studenci:** Jestem zarówno nauczycielem, jak i studentem, zatem wiem więcej niż inni, jak użyteczny może być Minecraft jako narzędzie edukacyjne. Można uczyć się programowania budując mody i wtyczki Bukkit. Można też poznawać konfigurowanie i utrzymywanie sieci komputerowych, hostując własny serwer Minecrafta.

Jeśli jednak nie czujesz przynależności do żadnej z powyższych kategorii, nie musisz się martwić. Skoncentruj się na nauce, a przede wszystkim na dobrej zabawie i wszystko będzie świetnie!

# **Jak zorganizowana jest ta książka**

Zawsze staram się pisać w taki sposób, aby Czytelnicy mogli wydobyć najwięcej korzyści, czytając kolejne rozdziały we właściwej kolejności. Bez dalszych wstępów pozwolę sobie pokazać, jak podzieliłem całą treść:

- **n** Rozdział 1, "Wieloosobowy Minecraft z perspektywy gracza", pokazuje nowicjuszom w dziedzinie gier Minecraft multiplayer, jak działa gra tego typu i jak poruszać się po wielodostępnych światach.
- <sup>n</sup> W rozdziale 2, "Budowanie podstawowego serwera Minecrafta", dowiemy się, jak posługiwać się serwerem Minecrafta autoryzowanym przez firmę Mojang. Przedstawię instrukcje zarówno dla systemu Windows, jak i OS X.
- <sup>n</sup> W rozdziale 3, "Obsługa waniliowego serwera Minecrafta", przeniesiemy naszą znajomość oficjalnego serwera Minecrafta na kolejny poziom. Choć ta platforma ma znaczne ograniczenia, warto ją dobrze poznać, gdyż nowe umiejętności będzie można zastosować w niestandardowych serwerach w dalszej części książki.
- W rozdziale 4, "Sieci w kontekście Minecrafta", dopracujemy podstawy konfigurowania sieci. Bez wątpienia jest to bardzo rozległy temat, ale zajmiemy się tymi wszystkimi elementami, które trzeba znać, aby móc utrzymywać własny serwer Minecrafta.
- W rozdziale 5, "Instalowanie niestandardowego serwera Minecrafta", opuścimy rezerwat Mojang i skoncentrujemy się na serwerach Minecrafta projektowanych przez inne osoby lub firmy. Przedstawię szybki i z konieczności skrótowy przegląd ciągle zmiennego i często wprowadzającego w błąd świata Bukkit, Spigot i innych platform.
- $\blacksquare$  W rozdziale 6, "Integrowanie modów z serwerem Minecrafta", zaczniemy się dowiadywać, jak można poszerzać i pogłębiać zbiór funkcjonalności serwera Minecrafta poprzez wdrażanie modyfikacji. Ponownie jest to zagadnienie, w którym można łatwo się zagubić, poznając je samodzielnie, ale ze mną Czytelnik jest w dobrych rękach!
- <sup>n</sup> Rozdział 7, "Poznajemy Minecraft Realms", poświęciłem na przestawienie innego oficjalnie licencjonowanego firmy serwera Mojang. Realms to usługa oparta na chmurze,

<span id="page-14-0"></span>co oznacza, że nie musimy zajmować się większością zadań konfiguracyjnych, za które jesteśmy odpowiedzialni przy hostowaniu serwera we własnym domu.

<sup>n</sup> W rozdziale 8, "Kontrolowanie serwera Minecrafta hostowanego przez inną firmę", dowiemy się, jak połączyć elastyczność nieoficjalnych serwerów Minecrafta ze stabilnością, bezpieczeństwem i niezawodnością rozwiązań w chmurze, podobnych do Realms.

a v

- <sup>n</sup> Rozdział 9, "Zapewnianie najlepszych wrażeń naszym graczom", zawiera najlepsze praktyczne wskazówki na temat komunikowania się z graczami, unikania zniszczeń i wandalizmu oraz sprawiania, by gracze chcieli pozostać na naszym serwerze przez długi czas.
- <sup>n</sup> W rozdziale 10, "Zarabianie na serwerze Minecrafta", dowiemy się, jakie są opcje pozwalające na odzyskanie przynajmniej kosztów utrzymania serwera przy jednoczesnym pozostawaniu w zgodności z licencją końcowego użytkownika (EULA) firmy Mojang.

# **Konwencje użyte w książce**

Z doświadczenia autora i nauczyciela wiem, że wielu czytelników i uczniów zwykle pomija ten fragment. Gratulacje z powodu czytania go! Poznanie tych zasad się przyda, gdyż będzie można zrozumieć, jak i dlaczego sformatowałem poszczególne elementy książki właśnie w taki, a nie inny sposób.

### **Chodź za mną!**

W całej książce można znaleźć ćwiczenia zatytułowane "Chodź za mną!", które są okazją do zastosowania w praktyce tego, co poznaliśmy przed chwilą. Wierzę w stopniowe zdobywanie wiedzy, zatem będę oczekiwać w kolejnych ćwiczeniach "Chodź za mną!", że Czytelnik wie, jak wykonać zadania przedstawione w poprzednich ćwiczeniach.

Z tego powodu najlepszym podejściem będzie czytanie rozdziałów we właściwej kolejności i wykonanie każdego ćwiczenia "Chodź za mną!".

### **Hiperłącza Bitly**

Ilekroć będę chciał wskazać jakieś zasoby dostępne w Internecie, aby poszerzyć i pogłębić pokazywane zagadnienia, będę podawał adres internetowy (który zawodowcy określają skrótem URL, od *uniform resource locator*) w następującej postaci:

### http://bit.ly/uaKpYD

Ktoś mógłby zapytać, dlaczego w ten sposób. Wyjaśnienie jest proste – przy czytaniu drukowanej (papierowej) książki, gdy trzeba wpisać w przeglądarce URL podany przez autora, znacznie łatwiejsze będzie posłużenie się takim "skróconym" adresem, niż jego pełną

<span id="page-15-0"></span>postacią, zawierającą wszelkiego rodzaju znaki specjalne. *Tym, na co muszę zwrócić uwagę w tym miejscu, jest fakt, że w skróconych adresach bit.ly w końcowej części rozróżniana jest wielkość liter*. Oznacza to, że jeśli podany wcześniej URL wpiszemy powiedzmy jako http:// bit.ly/UaKpyD, nie otrzymamy tego samego adresu, który miałem na myśli.

7 7 8 7 1 9 9 10 11

### **Wymagania systemowe**

Wykonanie wszystkich procedur i ćwiczeń przedstawionych w książce nie wymaga szczególnie pogłębionej wiedzy o komputerach i systemach operacyjnych ani wyrafinowanego sprzętu. Oto podstawowe wymagania:

- **Komputer systemu Windows lub Mac: Jak wszystkim chyba wiadomo, Minecraft** może działać na niemal każdej platformie sprzętowej stworzonej przez ludzkość. Jednak z moich doświadczeń wynika, że wrażenia z gry wielodostępne w "klasycznych" wersjach dla Windows i OS X są najbardziej elastyczne i pełne. Jak wspomniałem wcześniej, wszystkie instrukcje będą dotyczyć zarówno Maków, jak i komputerów Windows.
- **Połączenie z Internetem:** To wymaganie powinno być oczywiste. Ostatecznie, jak moglibyśmy hostować dostępny z Internetu serwer Minecrafta, gdybyśmy nie mieli aktywnego połączenia z Siecią!
- <sup>n</sup> **Podstawowe umiejętności konfigurowania komputera:** Jeśli ktoś martwi się, że będzie musiał nauczyć się programowania w Javie, aby poznać serwer Minecraft, to może przestać. Nie zamierzamy tu projektować modów Minecrafta. Tym niemniej trzeba wiedzieć, jak poruszać się po swoim komputerze, tworzyć foldery, kopiować pliki oraz tworzyć, edytować i zapisywać pliki tekstowe.

OK – tyle wstępu wystarczy. Czas zacząć się uczyć, jak grać w wieloosobowym świecie **Minecraftal** 

<span id="page-16-0"></span>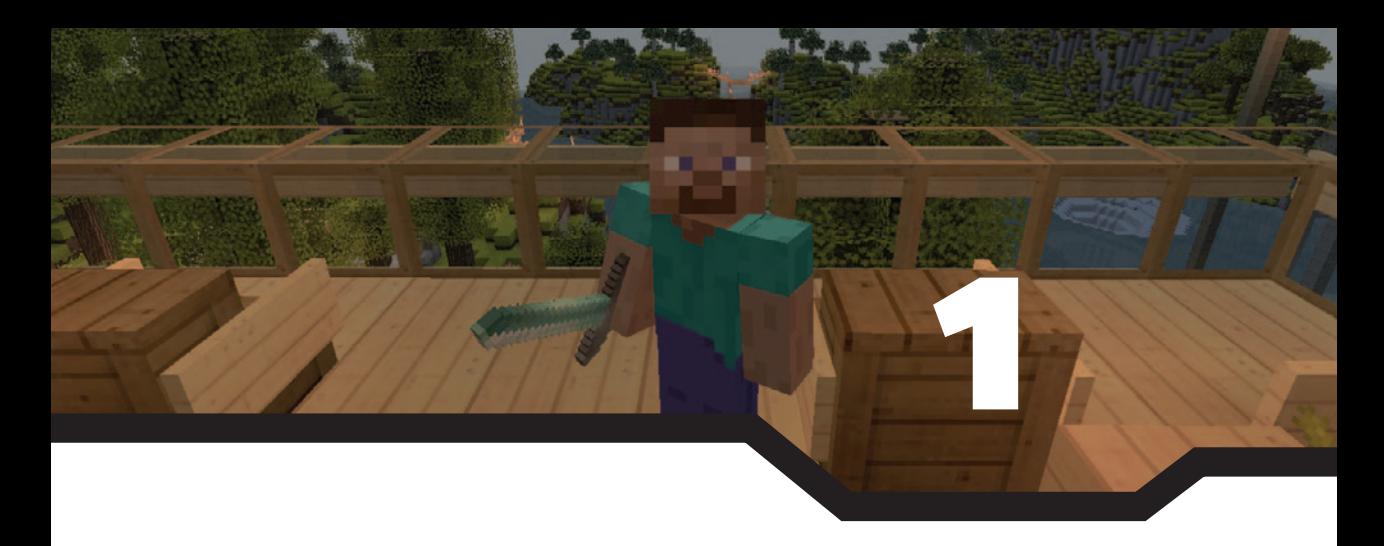

*Znaj swego wroga i znaj siebie, a nie zostaniesz pokonany w setkach bitew. Jeśli nie masz rozeznania w siłach przeciwnika, ale znasz własne, twoje szanse na zwycięstwo lub porażkę są równe. Jeśli nie znasz ani sił wroga, ani własnych, ulegniesz w każdej bitwie.*

*–Sun Tzu, Sztuka wojny*

# *Wieloosobowy Minecraft z perspektywy gracza*

W tym rozdziale dowiemy się:

- $\blacksquare$  Jak działa tryb wieloosobowy w Minecrafcie
- $\blacksquare$  Jak zakupić wydanie Minecraft Premium, by odblokować możliwości wieloosobowe
- <sup>n</sup> Jak znaleźć najlepsze serwery Minecrafta w Internecie
- <sup>n</sup> Jak poruszać się po serwerach Minecrafta i jak się zachowywać

Aby móc zostać skutecznym administratorem serwera Minecrafta, trzeba posiąść dogłębne zrozumienie samej gry w trybie wieloosobowym. Z tego punktu widzenia moim celem jako instruktora jest przedstawienie całej podstawowej wiedzy, która jest potrzebna, aby móc dobrze się bawić przy grze w trybie *multiplayer*.

Jestem przekonany, że nawet ktoś, kto już spędził sporo czasu grając na publicznych lub prywatnych serwerach, może znaleźć tu jeszcze sporo użytecznych informacji. Spotykałem już operatorów serwerów, którzy ledwo rozumieli reguły Minecrafta, zdecydowanie niewystarczająco, aby móc naprawdę grać – nawet w pojedynkę. To wielka pomyłka! Minecraft jest przede wszystkim grą i przede wszystkim ma bawić – ale dobrej zabawy nie przygotuje ktoś, kto nie bierze w niej udziału!

Zatem weźmy się do pracy.

# <span id="page-17-0"></span>**Istota gry wieloosobowej**

Minecraft w trybie *single-player* (jednosobowym) ma pięć trybów:

- **n Survival** (przetrwanie): Gracz musi zdobyć wszystkie potrzebne materiały, aby przeżyć.
- **Creative** (kreatywny): Gracz ma do dyspozycji nieograniczone zasoby i nie może umrzeć.
- <sup>n</sup> **Adventure** (przygoda): Gracz może niszczyć bloki tylko przy użyciu odpowiednich narzędzi.
- **Hardcore:** Poziom trudności zablokowany na "Hard" (trudny), a mapa świata jest usuwana, gdy gracz umrze (nie można powrócić do tego świata).
- **n Spectator** (obserwator): Gracz istnieje w grze jako "duch" i nie może wchodzić w żadne interakcje z zasobami gry.

Choć osobiście najbardziej lubię grać w wersję Minecrafta dla Xbox One, maksymalną elastyczność uzyskuje się grając na komputerze z systemem Windows lub OS X. W tej książce ograniczę omawianie trybu multiplayer (wieloosobowego) Minecrafta jedynie do tych platform.

Jak można zobaczyć na rysunku 1.1, wejście do trybu multiplayer w licencjonowanej wersji Minecrafta jest dostępne bezpośrednio z ekranu powitalnego.

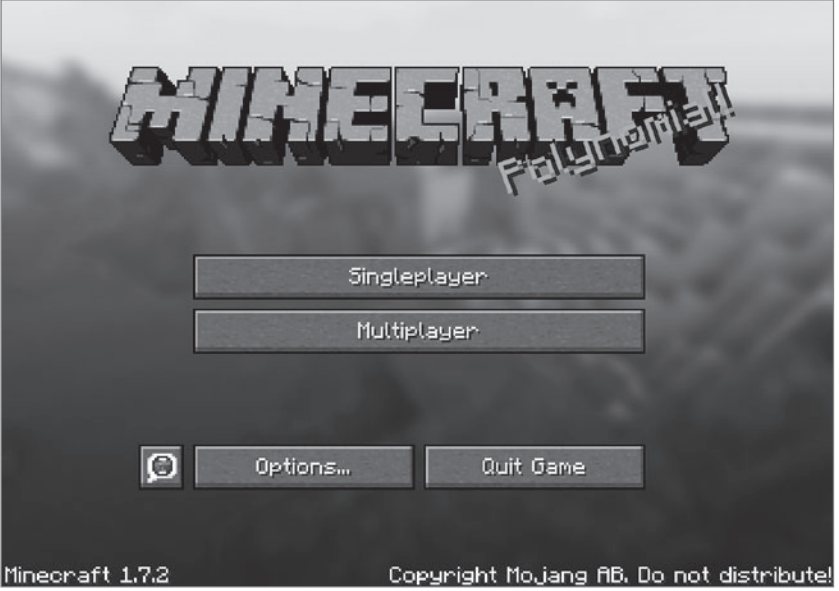

*Rysunek 1.1* Gra pojedyncza jest fajna, ale wielu graczy jest przekonanych, że prawdziwa akcja występuje dopiero w trybie multiplayer.

### <span id="page-18-0"></span>UWAGA

Pomimo tego, że zakładamy granie w wersję Minecrafta dla Windows lub OS X, możliwe będzie zastosowanie większości tego, czego się nauczymy, również w innych wersjach, przynajmniej z punktu widzenia gracza.

### **Minecraft w trybie demonstracyjnym i Minecraft Premium**

Każdy może odwiedzić stronę minecraft.net i pobrać kopię Minecrafta "dla zabawy i za darmo". Jednak darmowa wersja ma następujące ograniczenia:

- Gra jest ograniczona do trybu Survival.
- <sup>n</sup> Mapa świata jest ustalona i generowana przy użyciu tego samego ziarna.
- <sup>n</sup> Czas gry jest ograniczony do pięciu dni gry (co odpowiada 1 godzinie i 40 minutom czasu rzeczywistego).
- <sup>n</sup> Funkcjonalność publicznej gry wieloosobowej jest wyłączona.

Ostatni punkt tej listy powinien zwrócić uwagę. Wniosek jest prosty: jeśli chcemy grać w Minecraft Multiplayer, musimy kupić licencjonowaną wersję.

### CHODŹ ZA MNĄ!

### **Zakup licencji Minecrafta**

W tym ćwiczeniu dokonamy zakupu licencji Minecrafta i pobierzemy oprogramowanie. Aby móc kupić Minecrafta, musimy dysponować (a) akceptowalną formą płatności; (b) połączeniem z Internetem; oraz (c) komputerem systemu Windows lub OS X, spełniającym minimalne wymagania gry. Aby przejrzeć te wymagania, należy odwiedzić stronę Mojang Support pod adresem https://help.mojang.com/customer/portal/articles/325948.

- **1** Wpisz w przeglądarce adres http://minecraft.net, po czym kliknij **Register** (zarejestruj) w prawej górnej części strony.
- **2** Utwórz nowe konto Mojang, wpisując rzeczywisty adres email, silne hasło oraz datę urodzenia. Po wypełnieniu informacji kliknij **Create Account** (utwórz konto).
- **3** Kliknij łącze zawarte w weryfikacyjnej wiadomości email, która powinna pojawić się w twojej skrzynce po kilku sekundach.
- **4** Na stronie **Account Options** wpisz swoją nazwę użytkownika Minecraft. Warto dobrze zastanowić się nad tym wyborem, gdyż nazwy tej nie będzie można zmienić i musi być ona unikatowa wśród milionów innych graczy Minecrafta na całym świecie.
- **5** Wypełnij szczegóły płatności. W momencie pisania tych słów jako dopuszczalne metody płatności firma Mojang akceptowała standardowe karty kredytowe/debetowe

<span id="page-19-0"></span>lub PayPal. Obecna cena licencji dla jednego użytkownika wynosi 19,95 euro. Po kliknięciu **Purchase** (zakup) zostaniesz przeniesiony z powrotem na główną stronę Minecraft. net. Tym razem jednak pojawi się tam wielki przycisk **Download** – kliknij go.

- **6** Rysunek 1.2 prezentuje stronę **Minecraft Download**. Witryna potrafi odkryć, czy używasz Microsoft Windows, czy Apple OS X i zaoferuje właściwą wersję produktu.
- **7** Aby zainstalować Minecraft, wystarczy otworzyć archiwum .dmg i przeciągnąć plik Minecraft.app do folderu Application twojego Maca. W systemach Windows należy podwójnie kliknąć plik .exe instalatora i postępować zgodnie z instrukcjami.

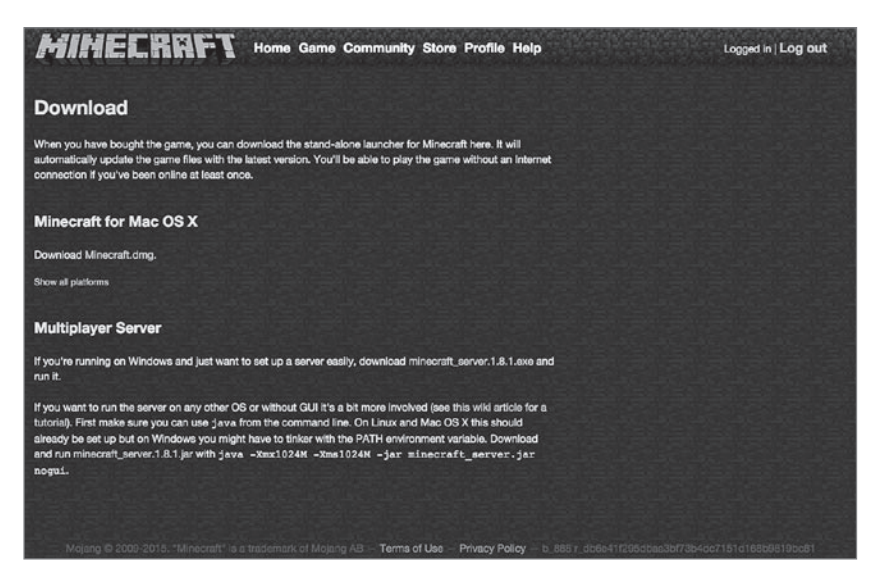

*Rysunek 1.2* Po zakupie licencji można pobrać launcher Minecrafta dowolną liczbę razy. Warto zauważyć, że na tej stronie dostępna jest też bazowa wersja serwera Minecrafta.

### **Unikać crackowanych wersji!**

Trzeba wyraźnie podkreślić, że przy pobieraniu Minecrafte nie pobieramy samej gry jako takiej. Zamiast tego pobierany jest *launcher* (plik rozruchowy), który jest "silnikiem" gry, zarówno jedno-, jak i wieloosobowej. W ten sposób firma Mojang wie, że mamy legalnie zakupioną licencję na grę, gdyż musimy zalogować się przy każdym uruchomieniu launchera.

Jednak w dzisiejszym świecie nieokiełznanego piractwa niektórzy użytkownicy Minecrafta wybierają pobranie zmodyfikowanych ("crackowanych") plików rozruchowych, które pozwalają im na grę we wszystkich trybach single- i multiplayer za darmo. Lepiej jednak tego unikać! Poza oczywistym powodem, że używanie pirackiego oprogramowania oznacza kradzież, działanie takie pociąga za sobą wystawienie się na następujące zagrożenia:

- <sup>n</sup> Crackowane launchery Minecraft są często wykorzystywane przez twórców złośliwego oprogramowania, które może uszkodzić komputer lub skraść tożsamość. Podstępni użytkownicy lubią sięgać po Minecraft, gdyż gra w niego tak wielu ludzi na całym świecie.
- <sup>n</sup> Jeśli firma Mojang lub etyczny operator serwera Minecrafta wykryje, że używamy nielegalnej kopii gry, mogą (i zapewne to zrobią) wpisać na "czarną listę" naszą nazwę konta Mojang lub nawet adres IP komputera.
- <sup>n</sup> Jeśli dostawca Internetu (ISP) wykryje pobieranie spiraconego oprogramowania, może zdecydować się na zawieszenie lub wyłączenie usługi.

Oczywiste pytanie brzmi "Jak mogę się upewnić, czy używam scrakowanej, czy właściwej wersji launchera?". Odpowiedź brzmi, że jeśli launcher został pobrany bezpośrednio z witryny mojang.net, możesz spać spokojnie. Jeśli jednak pobierzesz go z dowolnej innej strony, narażasz się na ryzyko.

Spójrz na rysunek 1.3; zawartość paska tytułu i zupełnie niestandardowy interfejs launchera powinny od razu powiedzieć, co należy natychmiast zrobić w tej sytuacji (czytaj: w pełni odinstalować ten program).

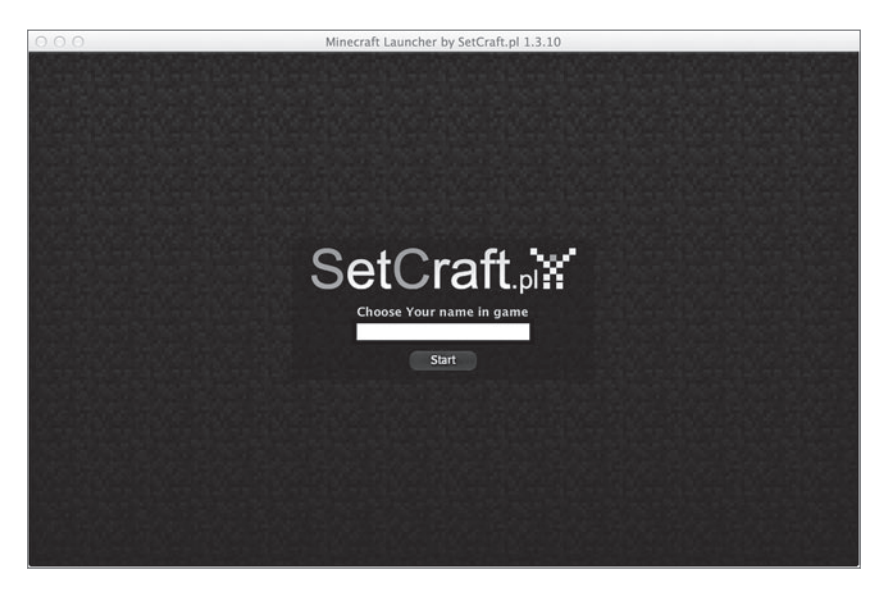

*Rysunek 1.3* Osoby, które tworzą nielegalne, scrackowane launchery Minecrafta, zazwyczaj nie zadają sobie trudu, aby ukryć swoją pracę; w większości przypadków można niemal od razu wykryć takie wersje.

### <span id="page-21-0"></span>**Trzy typy Minecraft Multiplayer**

Zapewne poświęciłeś wiele (lub wiele setek) godzin na grę w Minecrafta w trybie jednoosobowym. Teraz chcesz wejść na wyższy poziom i spróbować gry w trybie wieloosobowym. Co jest dostępne?

Na początek spróbujmy formalnie zdefiniować, czym jest tryb wieloosobowy (*multiplayer*). Świat Multiplayer Minecraft jest światem, który istnieje nie (koniecznie) na naszym własnym komputerze, ale na innym komputerze, zwanym serwerem. Więcej niż jeden gracz może być obecny w tym pojedynczym, wspólnym świecie. Gracze mogą porozumiewać się ze sobą przy użyciu komunikatów tekstowych i dostępne są różne rodzaje rozgrywek, zależnie od licznych czynników, które omówię szczegółowo w dalszym ciągu tej książki. Na tym zasadniczo polega wieloosobowy tryb Minecrafta.

Teraz pozwolę sobie przedstawić typy gier Minecrafta:

Gra wieloosobowa na *serwerze online* jest tym typem, który przyciąga uwagę większości graczy. W tym przypadku wielu graczy loguje się do tego samego serwera Minecrafta, który jest publicznie dostępny w Internecie. Przed zakończeniem tego rozdziału pokażę, jak znajdować, dołączać się i grać na serwerach Minecrafta online.

Serwer *w sieci lokalnej* (LAN) to serwer Minecrafta, który my sami (lub ktoś inny) udostępnia w sieci prywatnej. Na przykład możemy dołączyć wraz z przyjaciółmi do wspólnego świata Minecrafta hostowanego na serwerze w kampusie szkolnym. W dalszej części tej książki pokażę, jak skonfigurować własny serwer LAN i brać udział w grze multiplayer w sieci lokalnej.

*Minecraft Realms* to płatna usługa oferowana przez Mojang, która pomaga ludziom utrzymywać własne serwery Minecrafta bez konieczności zdobywania wszystkich niezbędnych do tego umiejętności. Po zakończeniu lektury tej książki będziesz miał jasny obraz, jak to działa. Jestem jednak przekonany, że nigdy nie użyjesz Realms, bo będziesz preferował elastyczność zapewnianą przez utrzymywanie i zarządzanie serwerem na swój własny sposób. Poza tym światy Realms obsługują tylko do 10 jednocześnie połączonych graczy, a wiem, że chodzi Ci o zarządzanie serwerem hostującym setki równoczesnych sesji, zgadza się?

Skupmy się teraz na zawsze ważnym pytaniu, a mianowicie, jak znaleźć serwery Minecraft online w wysokiej jakości, aby się do nich dołączyć i mieć dobrą zabawę.

### UWAGA

Minecraft Multiplayer jest czymś, co nazywamy aplikacją klient/serwer. W tym przypadku nasza własna osobista kopia Minecrafta jest nazywana klientem. Komputer, z którym się łączymy i na którym gramy, nosi nazwę serwera. Operatorzy serwerów Minecrafta są nazywani OP-ami i mają pełne uprawnienia w obrębie całego serwera.

# <span id="page-22-0"></span>**Znajdowanie "dobrych" serwerów Minecrafta**

Przy grze o tak niezwykłej popularności, jak Minecraft, nie brakuje publicznych serwerów Minecraft dostępnych w Internecie. Prawdziwym wyzwaniem jest jednak odsianie ziarna od plew i znalezienie dobrych, wysokiej jakości serwerów.

Można łatwo dostać oczopląsu i przeciążenia szarych komórek po wpisaniu w Google prostego hasła "dobry serwer Minecraft". To niesamowite, jak dużo serwerów Minecrafta istnieje, ale równie szalone jest to, jak wiele z nich to po prostu śmieci.

Wrócimy do tego jeszcze w dalszej części książki, ale Mojang, twórcy i właściciele Minecrafta, zanim Microsoft kupił ich w roku 2014, wstrząsnęli światem gier wielodostępnych, gdy w czerwcu 2014 zmienili warunki licencji użytkownika końcowego (EULA, wymawiane zwykle jako "jula").

Po tych zmianach EULA zabrania operatorom serwerów Minecrafta wymieniania rzeczywistych pieniędzy na walutę gry, pobierania opłat za dostęp do podstawowych elementów gry i wymaga, aby operatorzy serwerów jawnie informowali, że ich serwery nie są w żaden sposób autoryzowane lub w inny sposób powiązane z firmą Mojang.

Być może ktoś chce zająć się hostowaniem serwera Minecrafta dla zysku? Zgodnie z bieżącą treścią EULA, którą firma Microsoft może zmienić w przyszłości, można nadal legalnie podejmować następujące działania:

- <sup>n</sup> Obciążać graczy opłatami za dostęp do serwera
- $\blacksquare$  Przyjmować dobrowolne wpłaty (darowizny)
- $\blacksquare$  Udostępniać możliwości reklamowania w grze i sponsorowania serwera
- <sup>n</sup> Sprzedawać elementy gry, które nie należą do podstawowych składników rozgrywki

Wspominam o tym wszystkim zawczasu, gdyż dzięki temu bez trudu można będzie zauważyć, które serwery Minecraft zostały utworzone dla zarobku, a które dla radości z gry.

### **Listy serwerów Minecrafta**

Mogę bez obawy przedstawić sugestie dotyczące wyszukiwania najlepszych serwerów Minecrafta, gdyż sam jestem zaprzysiężonym graczem i operatorem serwera. W mojej opinii najbardziej wiarygodne i godne polecenia listy serwerów to te, które znajdują się w Minecraft Forum (http://minecraftforum.net). Warto podkreślić, że Minecraft Forum nie jest powiązane i nie należy do Mojang (ani do Microsoft). Uważam jednak, że jest to jedna za najlepszych witryn społeczności Minecrafta.

Na stronie startowej Minecraft Forum klikamy Servers w górnym pasku nawigacyjnym. Następnie warto wypełnić odpowiednie pola filtrowania, by wykonać wyszukiwanie. Rysunek 1.4 pomoże zrozumieć, jak można skutecznie poruszać się po tej stronie.

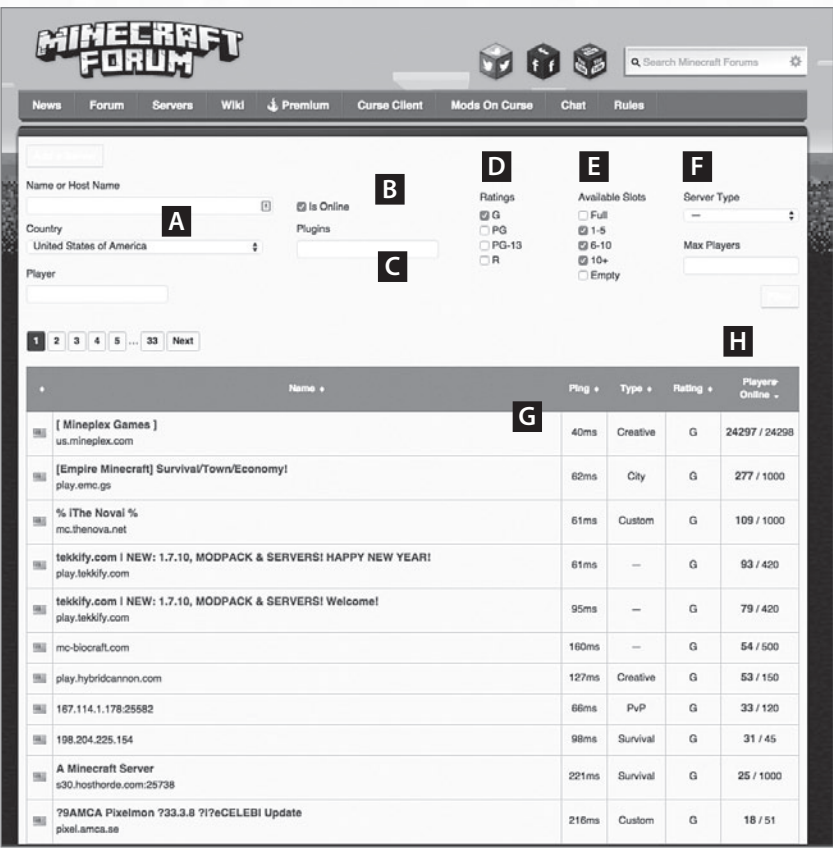

- *Rysunek 1.4* Strona Servers w witrynie Minecraft Forum (http://minecraftforum.net) zawiera bogate możliwości wyszukiwania, dzięki którym można znaleźć tylko te serwery, które spełniają nasze oczekiwania.
- **A:** Wybierz swój własny kraj lub jakiś nieodległy. Chcesz mieć najlepszą możliwą wydajność i najmniejsze opóźnienia, zatem odległość geograficzna ma znaczenie.
- **B:** To raczej oczywiste, że chcesz znaleźć tylko serwery, które aktualnie są online, zgadza się?
- **C:** Dowiesz się wkrótce, że większość serwerów Minecrafta zawiera wtyczki, które rozszerzają rozgrywki i ułatwiają administrowanie serwerem; na razie jednak sugeruję pozostawienie pustego tego pola.
- **D:** Jestem "przyjaznym rodzinie" miłośnikiem Minecrafta, zatem zwykle staram się trzymać serwerów klasyfikowanych jako G (General – ogólny) lub PG (Parental Guidance – pod opieką rodziców). Mówiąc najogólniej, przyjazne rodzinie serwery nie zezwalają na przeklinanie i inne zachowania nieodpowiednie dla młodszych graczy.
- **E:** Nie wiem, po co ktoś miałby szukać przepełnionych (*full*) serwerów, ale taka opcja wyszukiwania też istnieje. Niektórzy gracze preferują mniejsze, bardziej intymne serwery, podczas gdy inni wolą te wielkie.
- **F:** Różnymi typami gier serwerowych zajmiemy się za chwilę; pozostawienie tego pola pustego lokalizuje wszystkie serwery.
- **G:** Wyniki wyszukiwania warto posortować według pola Ping w kolejności rosnącej. Mniejsze wartości oznaczają szybsze połączenie z serwerem i lepsze wrażenia z rozgrywki.
- **H:** Ułamek ten daje dobre pojęcie, jak bardzo obciążony jest dany serwer.

Warto wykonać kilka wyszukiwań, zmieniając warunki, aby zobaczyć, co można znaleźć. Kliknięcie serwera Minecrafta na liście wyników spowoduje wyświetlenie strony podobnej do pokazanej na rysunku 1.5.

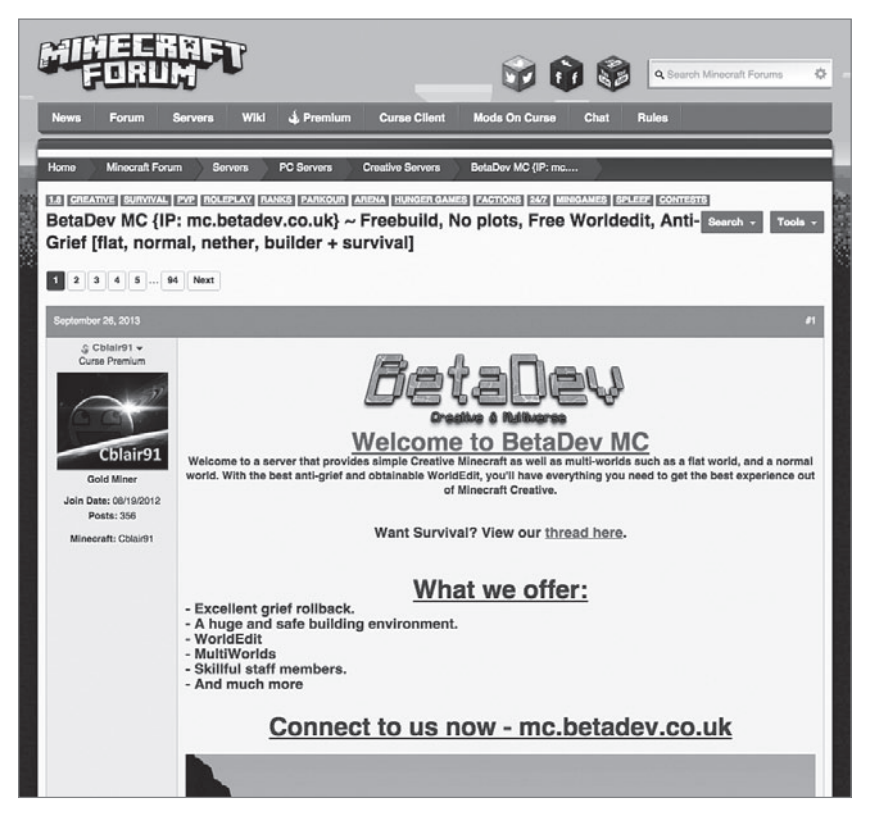

*Rysunek 1.5* Dobrzy operatorzy serwerów Minecraft poświęcą trochę czasu na napisanie porządnego ogłoszenia, aby zachęcić jak najwięcej graczy. Trzeba szukać łącza do dedykowanej witryny i, oczywiście, adresu do połączenia z serwerem.

### <span id="page-25-0"></span>UWAGA

Niektóre listy serwerów Minecrafta prezentują również czas działania (*uptime*). Wartość ta, wyrażona w procentach, jest dobrym wskaźnikiem, jak stabilny jest wybrany serwer. Niższa wartość może oznaczać serwer, który (zazwyczaj) stoi w czyjejś sypialni, a nie w porządnej serwerowni. Oczywiście wyższa wartość *uptime* jest zdecydowanie preferowana.

Rysunek 1.5 jest winietą pewnego konkretnego (już nieistniejącego) serwera. Jeśli chodzi o winiety serwerów, można zauważyć wielką różnorodność – niektórzy operatorzy skupiają się na szczegółach i udostępniają informacje o filozofii serwera, dostępnych wtyczkach i tak dalej (no i oczywiście adres). Dla kontrastu, inni operatorzy nie udostępniają niczego poza nazwą serwera i adresem połączenia. Nie powinniśmy ich naśladować!

### WSKAZÓWKA

Każda decyzja dotycząca naszego serwera Minecrafta powinna opierać się na prostym pytaniu: "Czy to działanie pomoże moim graczom?"

### **Świat mini-gier Minecrafta**

W ciągu ostatnich kilku lat środowisko graczy Minecrafta wypracowało pewną liczbę tematycznych mini-gier, które w istocie tworzą rozgrywkę wewnątrz środowiska gry. Niektóre serwery są w całości dedykowane wybranemu trybowi rozgrywki; inne są dostatecznie duże, by zawierać wiele światów poświęconych poszczególnym typom mini gier.

Oto lista najbardziej popularnych mini-gier Minecrafta:

**Anarchia:** Wszystkie chwyty dozwolone – nie ma reguł.

**Capture the Flag** (Zdobądź flagę): Dwa lub więcej zespołów rywalizuje o zdobycie centralnie umieszczonej flagi lub innego przedmiotu.

City (Miasto): Gracze pracują i "żyją" wspólnie w wielkoskalowym mieście Minecrafta.

**Cops and Robbers** (Policjanci i złodzieje): Część graczy to policjanci, którzy ścigają innych graczy odgrywających złodziei.

**Economy** (Gospodarka): Serwer zawiera popularne modyfikacje zorientowane na gospodarkę, takie jak iConomy, MultiCurrency, eWallet i tak dalej.

**Faction/Team PvP** (Grupa/Zespół, gracz przeciwko graczowi): Gracze mogą tworzyć i przyłączać się do "klanów" rywalizujących ze sobą.

Feed the Beast: Serwer zawiera paczkę modyfikacji "Feed the Beast".

<span id="page-26-0"></span>**Hardcore PvP:** Gracze mają tylko jedno życie i jeśli zginą, są czasowo lub trwale wyrzucani z serwera.

**Hunger Games:** Gracze rywalizują w stylu "tylko jeden przeżywa", podobnie jak w książkach i filmach z cyklu *Hunger Games*.

**Parkour:** W tej mini-grze gracze wykonują innowacyjne, skokowe ruchy, aby pokonać przeszkody.

**Player versus Player (PvP)** (Gracz przeciw graczowi): Gracze walczą ze sobą nawzajem w sposób podobny do pierwszych gier typu FPS.

**Player versus Environment (PvE)** (Gracz przeciw otoczeniu): Gracze działają wspólnie lub samodzielnie w celu pokonania mobów<sup>1</sup>.

**Prison** (Więzienie): Gracze przyjmują role więźniów lub strażników, przy czym celem tych pierwszych jest ucieczka z więzienia.

**Skyblock:** Gracze pojawiają się na odizolowanej wyspie i muszą przetrwać przy ograniczonych zasobach.

**Tekkit:** Serwer zawiera modyfikacje zorientowane na technikę: IndustrialCraft, RailCraft, BuildCraft i podobne.

### **Adresy połączenia**

Niedługo poznamy wszystko, co trzeba wiedzieć o domenowym systemie nazw (DNS) i adresach IP. Na razie wszystko, co trzeba wiedzieć, to fakt, że adres połączenia służy do uzyskania dostępu do wybranego serwera Minecrafta. Na przykład na rysunku 1.5 można zauważyć adres połączenia mc.betadev.co.uk, który pozwala połączyć się z serwerem BetaDev.

Z czasem poznamy lepiej nazwy domen najwyższego poziomu (*top-level domain* – TLD) systemu DNS; na przykład człon nazwy .uk informuje, że serwer BetaDev znajduje się w Wielkiej Brytanii (United Kingdom).

### **Serwery dostępne publicznie kontra rejestrowane**

Smutna prawda jest taka, że niektórzy gracze po prostu nie umieją dobrze grać z innymi. Na przykład *griefing*2 zapewne wywoła żal i gniew. Terminem *griefing* określa się każdą formę dokuczania lub wandalizmu w wieloosobowej grze.

<sup>1</sup> Moby (z ang. *mobile* – ruchomy) to poruszające się byty występujące w grze – zwierzęta, potwory i NPC. Jest to kontrolowana przez komputer "sztuczna inteligencja", co oznacza, że nie muszą zachowywać się zawsze w taki sam sposób (wszystkie przypisy pochodzą od tłumacza).

<sup>2</sup> Griefing (z ang. *grief* – żal, smutek) to każde działanie, które może zasmucić *innych* graczy. To, jakie konkretnie działania zostaną uznane za griefing, zależy od zasad serwera i nastawienia pozostałych graczy, ale rozpiętość jest bardzo szeroka, od nieuprzejmej rozmowy, po niszczenie konstrukcji innego gracza lub próbę jego zabicia, gdy typ danej gry nie zakłada walki pomiędzy graczami.

Aby utrudnić wandalom wchodzenie do świata i robienie bałaganu, niektórzy administratorzy serwerów wymagają, aby chętni gracze zarejestrowali konto użytkownika na ich publicznej stronie. Takie serwery wymagające rejestracji są też nazywane serwerami z białą listą (ang. *whitelist*).

Najlepsze serwery Minecrafta to te, które mają dedykowaną społeczność i aktywną witrynę. Przyjrzyjmy się publicznemu serwerowi cubeville.org, pokazanemu na rysunku 1.6.

### WSKAZÓWKA

Powinniśmy zawsze zadbać o to, aby reguły naszego serwera były dobrze widoczne na naszej witrynie. W ten sposób żaden gracz nie będzie mógł się skarżyć, że nie przedstawiono mu obowiązujących zasad, zatem nie wiedział, że je złamał. Co więcej, w ten sposób uzyskujemy łatwy link, który można udostępnić użytkownikom, aby mogli poznać te zasady.

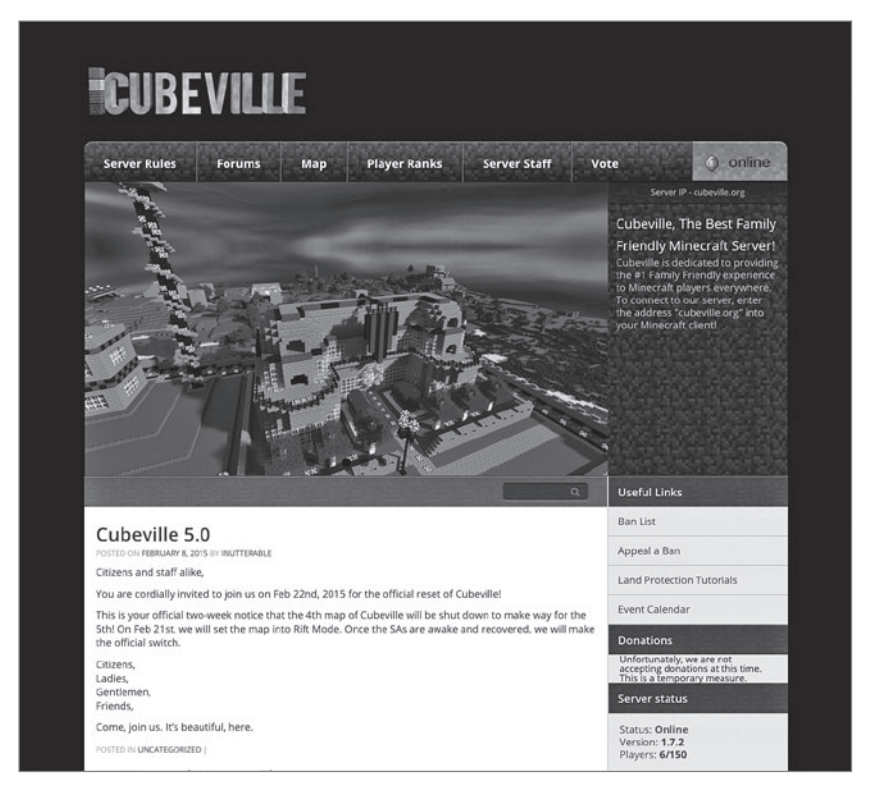

*Rysunek 1.6* Wysokiej jakości serwery Minecrafta, takie jak Cubeville, zwykle mają swoją własną witrynę i aktywną społeczność.